## Naziv ustrojstvene jedinice – u padežu

Naziv ustrojstvene jedinice - u padežu je prozor koji sadrži osnovne podatke o ustrojstvenim jedinicama u sustavu ISVU: sveučilištima, visokim učilištima, visokim školama, veleučilištima, fakultetima…

Važno je unijeti podatke u ovaj prozor jer će se kasnije, prilikom evidencije predmeta koji se izvode na visokom učilištu, za svaki predmet moći evidentirati kojoj ustrojstvenoj jedinici pripada: zavodu, katedri, odjelu ili sl.

Predmeti koji su pridodani istoj ustrojstvenoj jedinici mogu se kasnije, kod izrade rasporeda za ispite, staviti u istu ispitnu grupu. Predmete unutar iste ustrojstvene jedinice može se analizirati po raznim kriterijima: prolaznosti, ocjenama, broju studenata itd.

Prozor Naziv elementa strukture studija – u padežu otvara se odabirom izbornika Osoba i odabirom opcije Naziv ustrojstvene – u padežu.

Organizacijske jedinice koje korisnik može vidjeti su:

- organizacijska jedinica na kojoj je korisnik zaposlen (temeljna ustanova korisnika)
- organizacijske jedinice podređene organizacijskoj jedinici na kojoj je evidentirano korisnikovo zaposlenje (npr. Zavodi, katedre, odsjeci)
- nadređena organizacijska jedinica (npr. Sveučilište u Splitu)
- sva ostala visoka učilišta, ali ne može vidjeti organizacijsku strukturu drugog visokog učilišta
- sve ostale zapise u prozoru Ustrojstvena jedinica

Λ Korisnik može mijenjati, unositi i brisati sve podređene organizacijske jedince, ali ne može mijenjati podatke o svom visokom učilištu, drugim visokom učilištu, nadređenoj ustrojstvenoj jedinci, te mjestu rada.

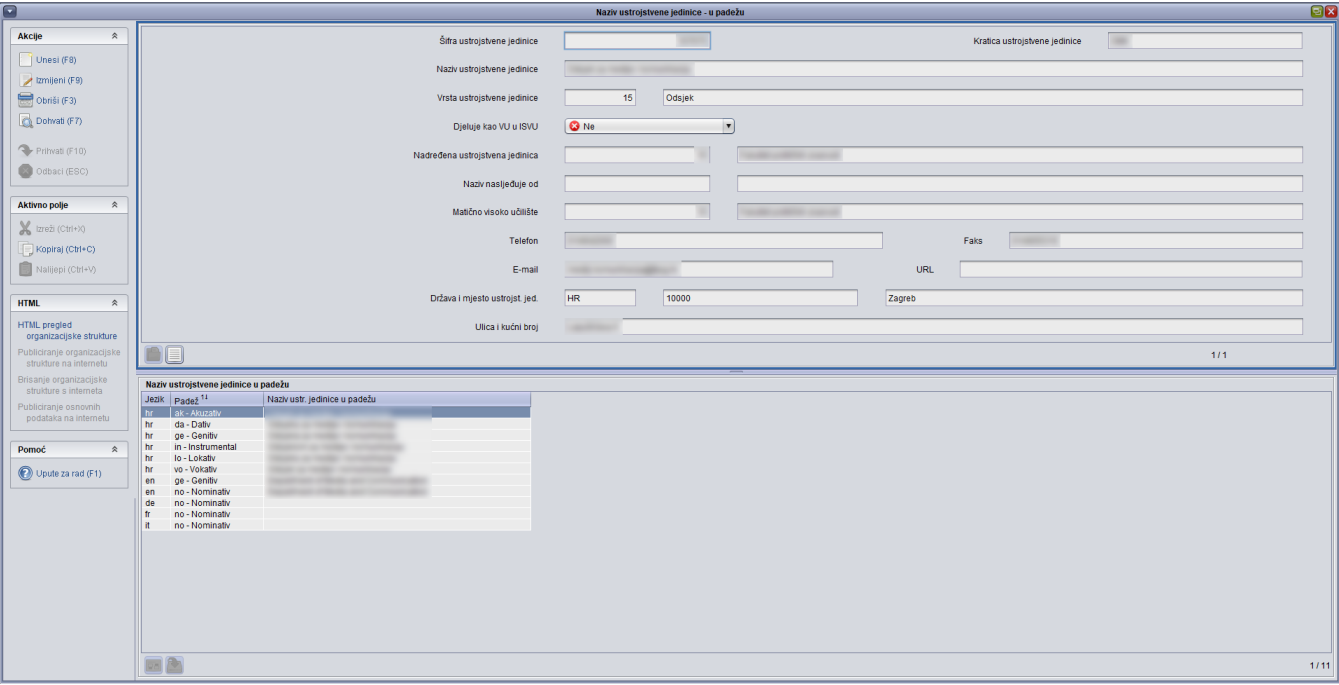

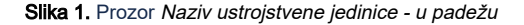

Prozor Naziv ustrojstvene jedinice - u padežu sastoji se od dva okvira:

- u gornjem su okviru prikazani podaci o ustrojstvenoj jedinici
- u donjem se okviru evidentiraju nazivi ustrojstvene jedinice po padežima

Podaci u prozoru Naziv ustrojstvene jedinice - u padežu

Šifra ustrojstvene jedinice – Korisnik ne unosi šifru, već je sustav generira prilikom unosa nove ustrojstvene jedinice. Ova šifra na jedinstven način određuje ustrojstvenu jedinicu.

Kratica ustrojstvene jedinice – Unosi se kratica ustrojstvene jedinice.

Naziv ustrojstvene jedinice - Unosi se naziv ustrojstvene jedinice.

Vrsta ustrojstvene jedinice – Korisnik unosi šifru vrste ustrojstvene jedinice. Pomicanjem u slijedeće polje prikazat će se naziv za koji je unesena šifra. Ako se ne zna šifra, mogu se otvoriti Pomoćne tablice.

Djeluje kao VU u ISVU – Ovisno o vrsti ustrojstvene jedinice koja se unosi, u ovom polju se prikaže podatak Da ili Ne. Ako se unosi zavod ili katedra, u polju Djeluje kao VU u ISVU pisat će Ne, a ako se unosi studij, pisat će Da.

Nadređena ustrojstvena jedinica – Unosi se šifra nadređene ustrojstvene jedinice. Kao nadređenu ustrojstvenu jedinicu moguće je evidentirati samo onu koja je već ranije evidentirana, odnosno kojoj je generirana šifra. Ako se ne zna šifra, mogu se otvoriti Pomoćne tablice.

Naziv nasljeđuje od - Upisuje se šifra ustrojstvene jedinice od koje se nasljeđuje naziv.

Matično visoko učilište – Unosi se šifra visokog učilišta kojem pripadaju ustrojstvene jedinice koje se unose.

Telefon i Faks – Unosi se broj telefona i faksa ustrojstvene jedinice

E-mail i URL – Unose se mail i URL adresa ustrojstvene jedinice

Država i mjesto ustrojstvene jedinice - Unose se podaci o državi i mjestu u kojem se ustrojstvena jedinica nalazi.

Ulica i kućni broj - Unosi se adresa i kućni broj na kojem se ustrojstvena jedinica nalazi.

Naziv ustrojstvene jedinice na ostalim jezicima - Unosi se naziv ustrojstvene jedinice na stranim jezicima.

## Kako upisati različite padeže i nazive na stranom jeziku ustrojstvene jedinice?

Kada je dohvaćena ustrojstvena jedinica za koju se želi evidentirati padeže ili naziv na stranom jeziku, potrebno je:

- 1. pokrenuti akciju dohvata
- 2. potvrditi akciju dohvata
- 3. odabrati donji okvir
- 4. pokrenuti akciju izmjene
- 5. unijeti nazive na stranom jeziku ili u padežima
- 6. potvrditi akciju